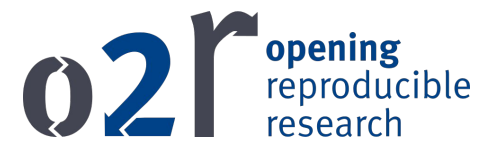

## Automatically Archiving Reproducible Studies with Docker

Daniel Nüst | University of Münster | @nordholmen **useR!2017** Brussels, Thu 12:12 pm, room 2.02 <http://sched.co/AxqM>

## Contents

**Motivation** 

## **Docker**

containerit

**MENU** 

Search

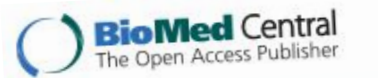

#1: reproducibility helps to avoid disaster #2: reproducibility makes it easier to write papers #3: reproducibility helps reviewers see it your way #4: reproducibility enables continuity of your work #5: reproducibility helps to build your reputation

COMMENT OPEN ACCESS

# Five selfish reasons to work reproducibly

Florian Markowetz

Genome Biology 2015 16:274 | DOI: 10.1186/s13059-015-0850-7 | © Markowetz. 2015

Published: 8 December 2015

Abstract

i ullimackupat

**Download PDF** Export citations  $\vee$ 

Table of Contents ^

Abstract Reproducibility: what's in it for me? What's holding you

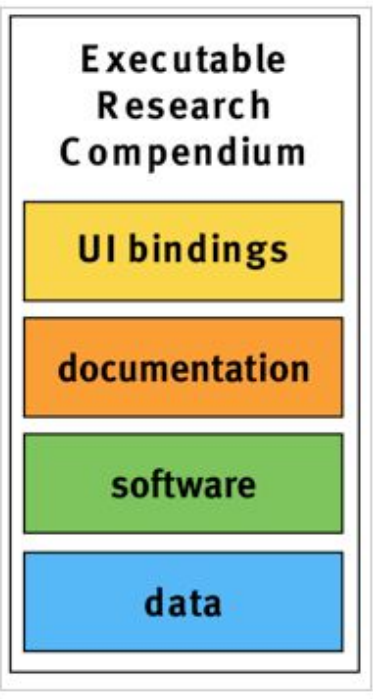

**Opening the Publication Process with Executable Research** Compendia Nüst D, Konkol M, Pebesma E, Kray C, Schutzeichel M, Przibytzin, H, Lorenz, J Article(journal). D-Lib Magazine. 2017. doi: 10.1045/january2017-nuest; http://www.dlib.org/dlib/january17/nuest/01nuest.html

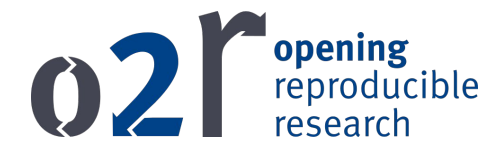

## ERC creation process

- ❏ Submit workspace to **publication platform**
- Publication platform...
	- ❏ extracts metadata
	- ❏ executes analysis
		- ❏ check output vs. upload (syntax)
		- ❏ **capture runtime environment (manifest + image)**
	- ❏ User checks metadata
	- ❏ Publish ERC persistently

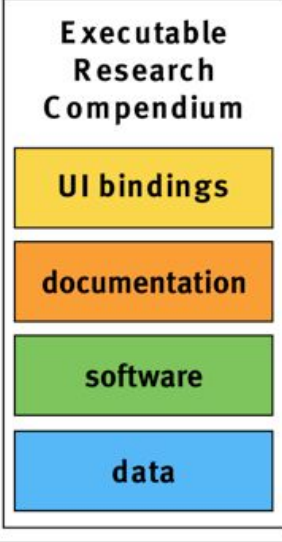

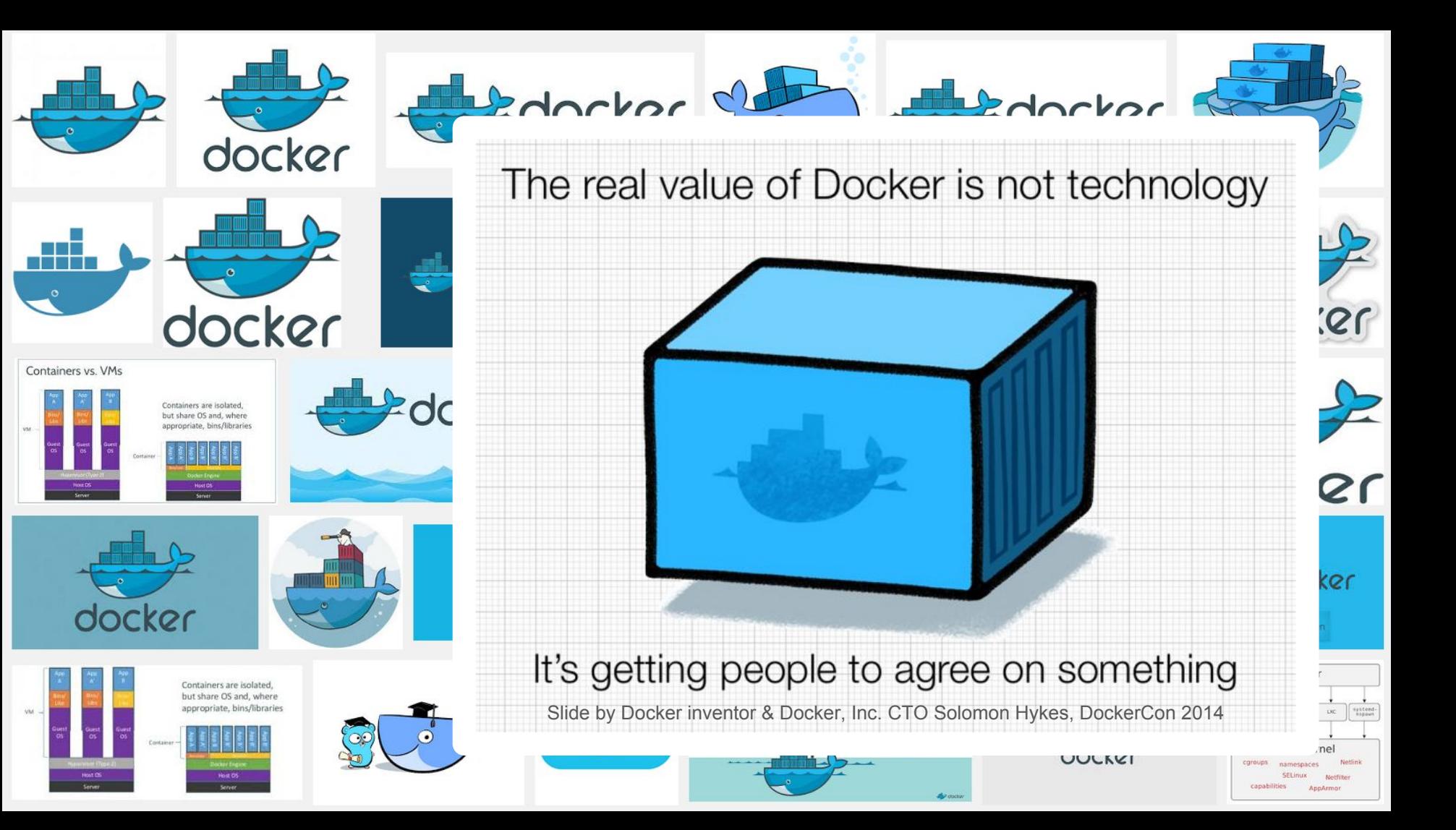

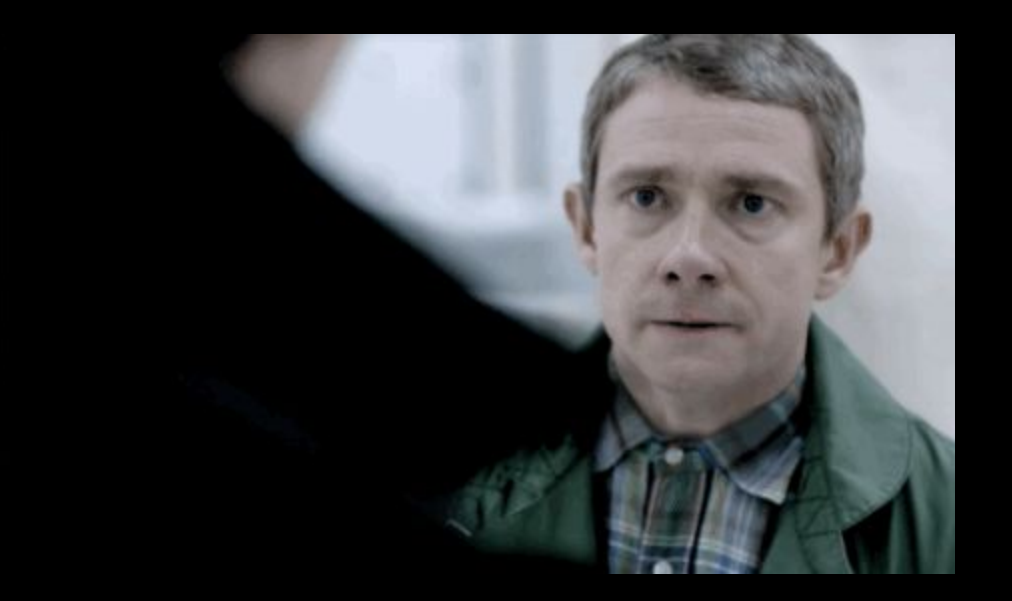

#### Docs hackathon results

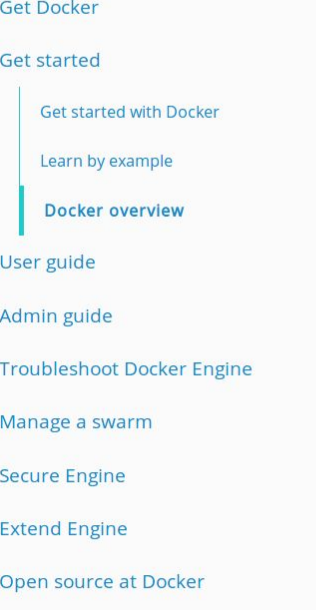

#### View the docs archives

https://docs.docker.com/engine/docker-overview/#the-docker-client

### Docker overview

#### Estimated reading time: 10 minutes

Docker is an open platform for developing. shipping, and running applications. Docker enables you to separate your applications from your infrastructure so you can deliver software quickly. With Docker, you can manage your infrastructure in the same ways you manage your applications. By taking advantage of Docker's methodologies for shipping, testing, and deploying code quickly, you can significantly reduce the delay between writing code and running it in production.

### The Docker platform

Docker provides the ability to package and run an application in a loosely isolated environment called a container. The isolation and security allow you to run many containers simultaneously on a given host. Containers are lightweight because they don't need the extra load of a hypervisor, but run directly within the host machine's kernel. This means you can run more containers on a given hardware combination than if you were using virtual

#### Docker v17.06 (current)  $\star$ <br>Edit this page  $\overline{a}$

- Request docs changes  $\checkmark$
- Get support

On this page:

The Docker platform

**Docker Engine** What can I use Docker for?

- Docker architecture
- The Docker daemon

**The Docker client** 

- Docker registries
- Docker objects
- The underlying technology Namespaces **Control groups**

Union file systems

Container format

**Next steps** 

### <u>science</u> lta science rasaaroh reproducibility <u>renlication</u>

### package & separate applications and their dependencies for cloud infrastructures

### https://docs.docker.com/engine/docker-overview/

#### docker docs

Q Search the docs

#### Docs hackathon results

Get Docker

Get started

Admi

Trouble

Manage

Secure

Exten

**Get started with Docker** 

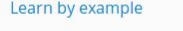

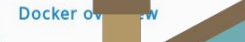

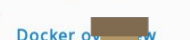

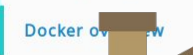

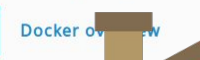

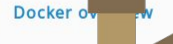

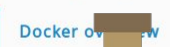

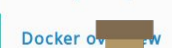

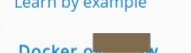

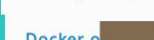

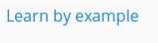

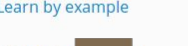

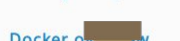

User guide

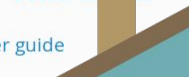

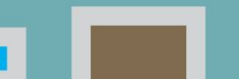

Open source at Docker

View the docs archives

https://docs.docker.com/engine/docker-overview/#the-docker-client

## Docker overview

#### Estimated reading time: 10 minutes

Docker is an open platform for developing. shipping, and running applications. Docker you to separate your applications from your infrastructure so you can deliver software q With Docker, you can manage your infrastru in the same ways you manage your applicat By taking advantage of Docker's methodolo hipping, testing, and deploying code quickl ificantly reduce the delay between y running it in production.

### **Docker platform**

provides the ability to package and tion in a loosely isolated environmer er. The isolation and security allow run many containers simultaneously on a given host. Containers are lightweight because they don't need the extra load of a hypervisor, but run directly within the host machine's kernel. This means you can run more containers on a given hardware combination than if you were using virtual

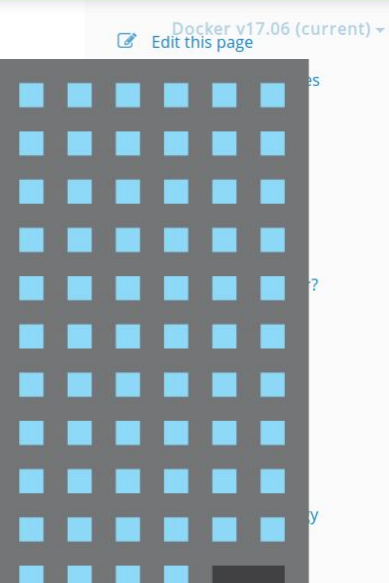

**Container format** 

**Next steps** 

<u>science</u> <u>Aata science</u> rasaaroh reproducibility <u>renlication</u>

### package & separate applications and their dependencies for cloud infrastructures

### https://docs.docker.com/engine/docker-overview/

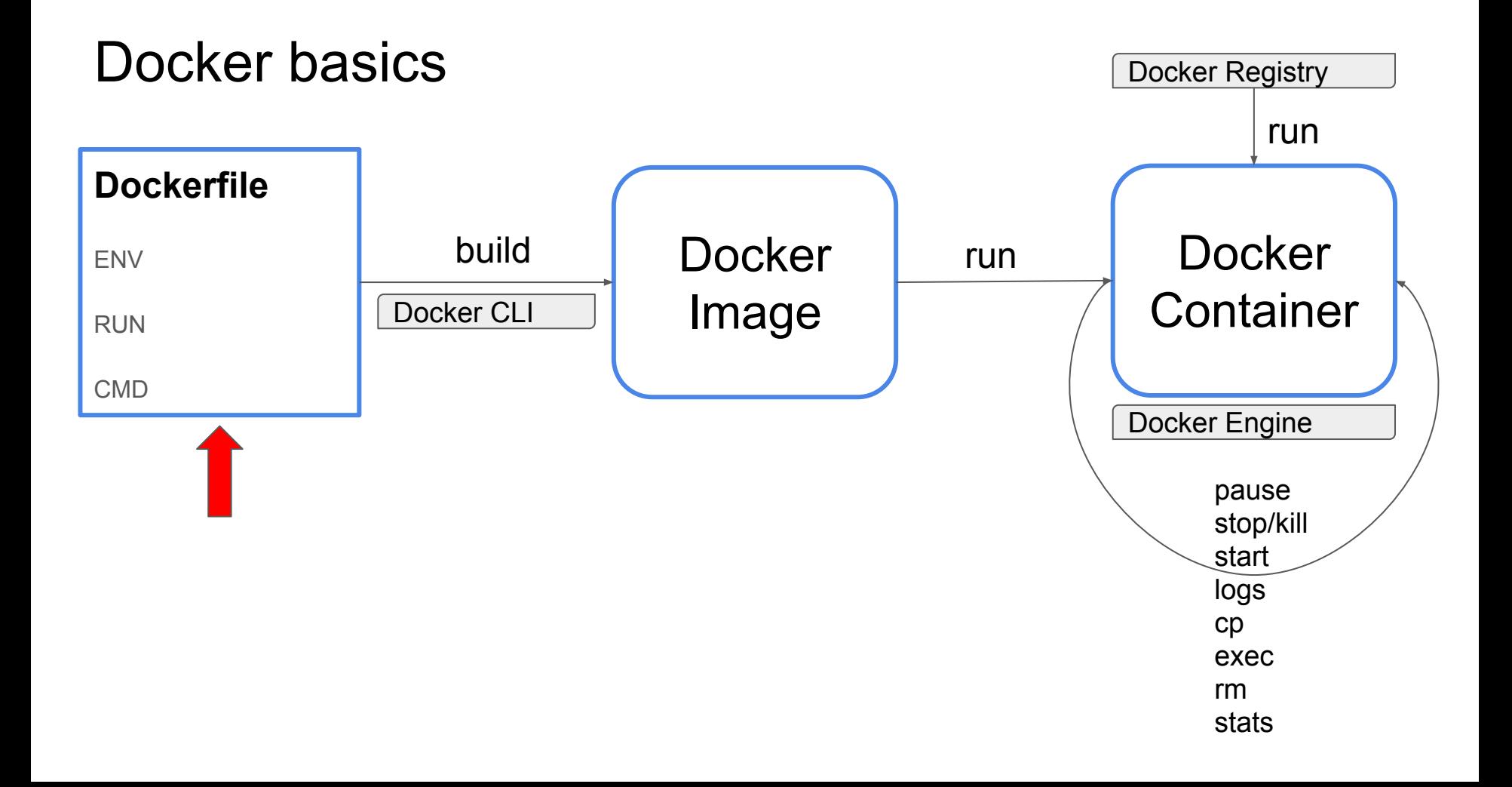

## Docker for Data Science

(all the Docker advantages… write once, biz ops, cloud, etc.)

### **Reproducibility**

**Project** separation + don't clutter dev machine

**Environment** (re)creation, **documentation**

Adopt **good practices** on the way

Easy **collaboration**

Easy **transition** from testing to production

## Docker for RR lesson

**[https://github.com/](https://github.com/nuest/docker-reproducible-research) [nuest/](https://github.com/nuest/docker-reproducible-research) [docker-reproducible](https://github.com/nuest/docker-reproducible-research) [-research](https://github.com/nuest/docker-reproducible-research)**

**[https://nuest.github.io/](https://nuest.github.io/docker-reproducible-research) [docker-reproducible](https://nuest.github.io/docker-reproducible-research) [-research](https://nuest.github.io/docker-reproducible-research)**

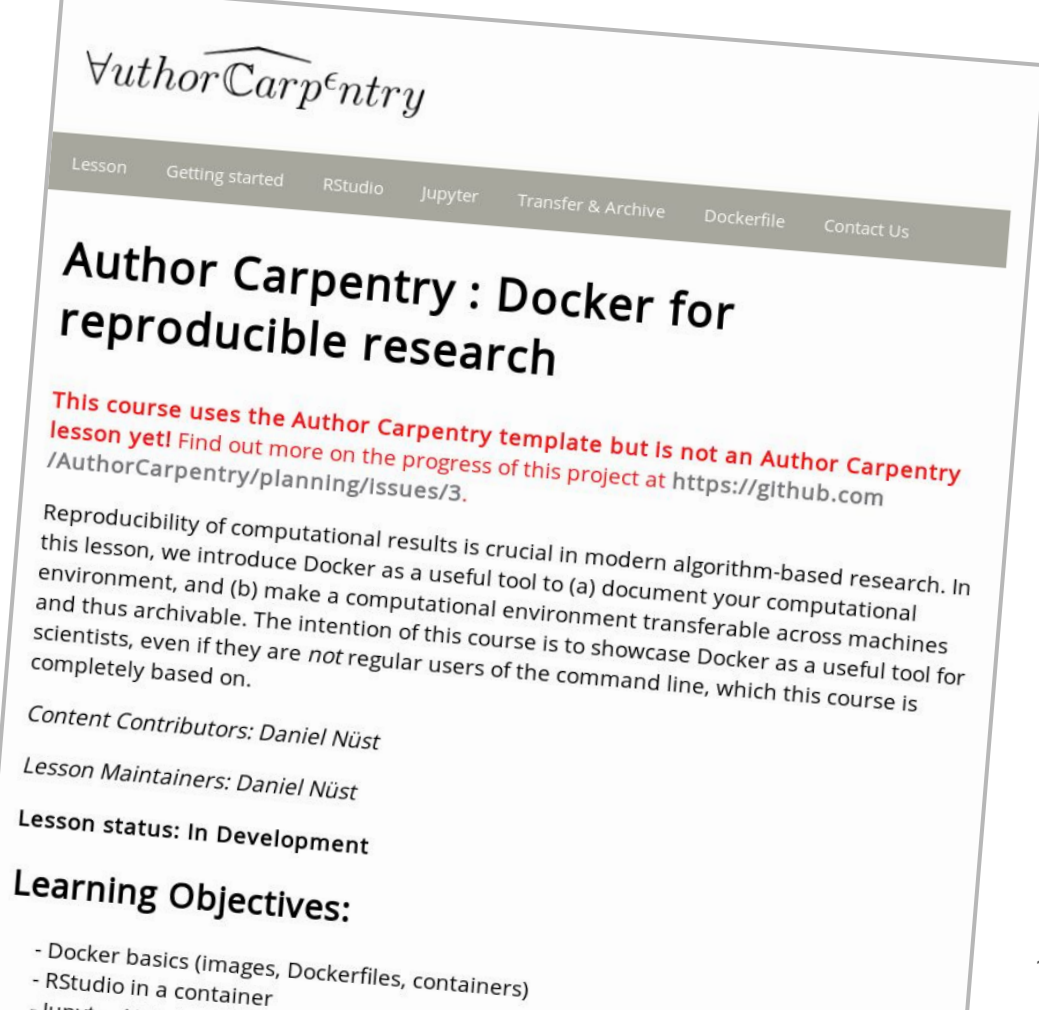

- Jupyter Notebook in a

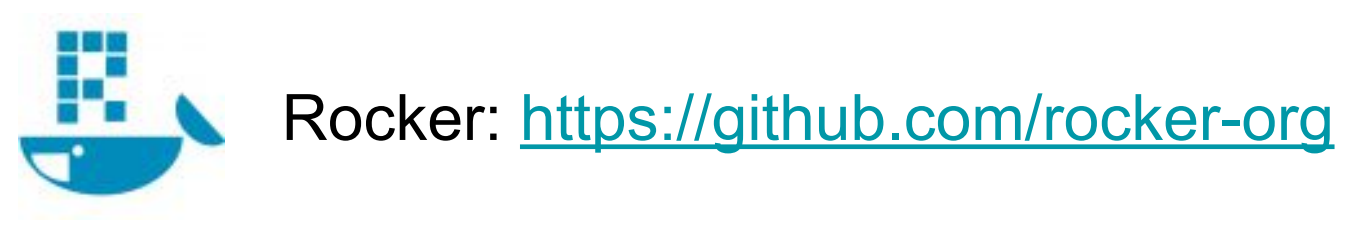

<https://hub.docker.com/r/rocker/rstudio/>

Base containers (r-base, r-devel, **r-ver**, ..)

Use case containers (r-devel-ubsan-clang, ..)

Stacks (tidyverse, geospatial, ..)

**docker run -it -p 8787:8787 rocker/rstudio** <http://localhost:8787/> (rstudio/rstudio)

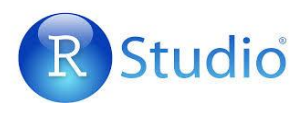

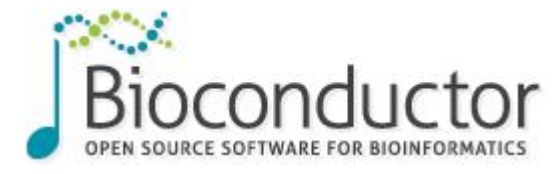

### https://bioconductor.org/help/docker/

**Current Containers** 

### Maintained by the Bioconductor Core Team: bioc-issue-bot@bioconducto

 $L_{\text{max}}$ 

- · bioconductor/devel base2
- bioconductor/devel core2 ٠
- bioconductor/release base2 ٠
- · bioconductor/release core2

### Maintained by Steffen Neumann: sneumann@ipb-halle.de

Maintained as part of the "PhenoMeNal, funded by Horizon2020 grant 654241"

- · bioconductor/devel protmetcore2
- bioconductor/devel metabolomics2
- bioconductor/release\_protmetcore2 ۰.
- · bioconductor/release metabolomics2

### Maintained by Laurent Gatto: Ig390@cam.ac.uk

- · bioconductor/devel proteomics2
- · bioconductor/release proteomics2

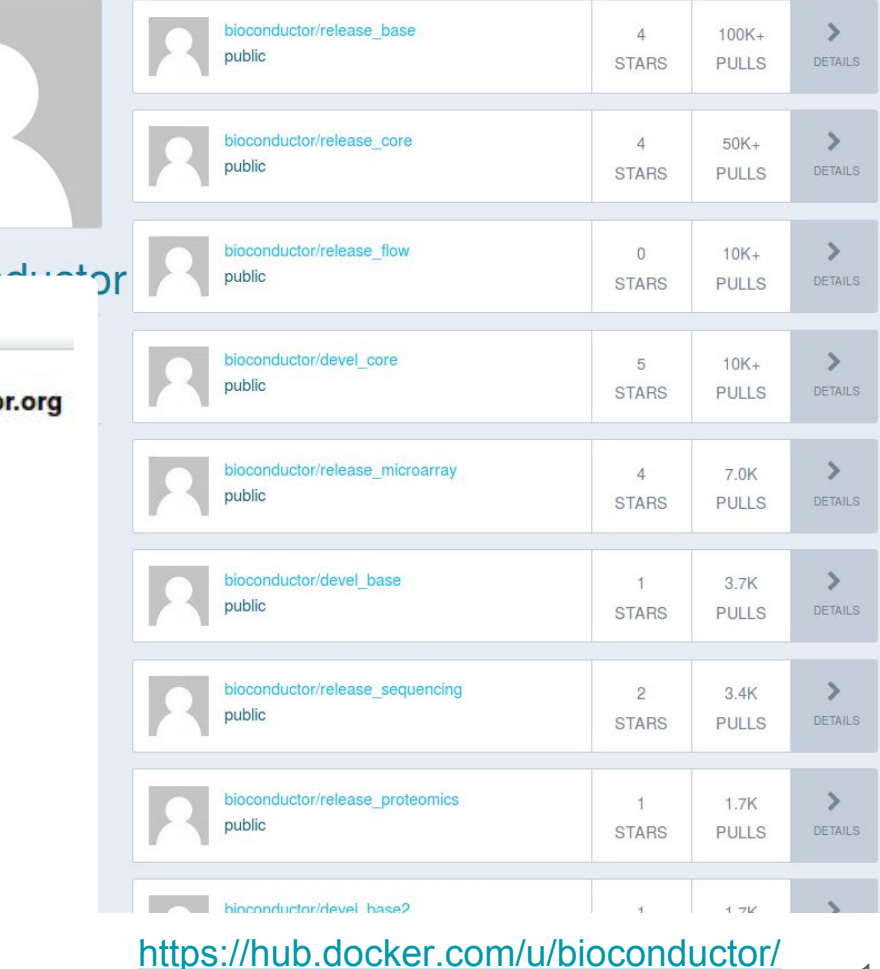

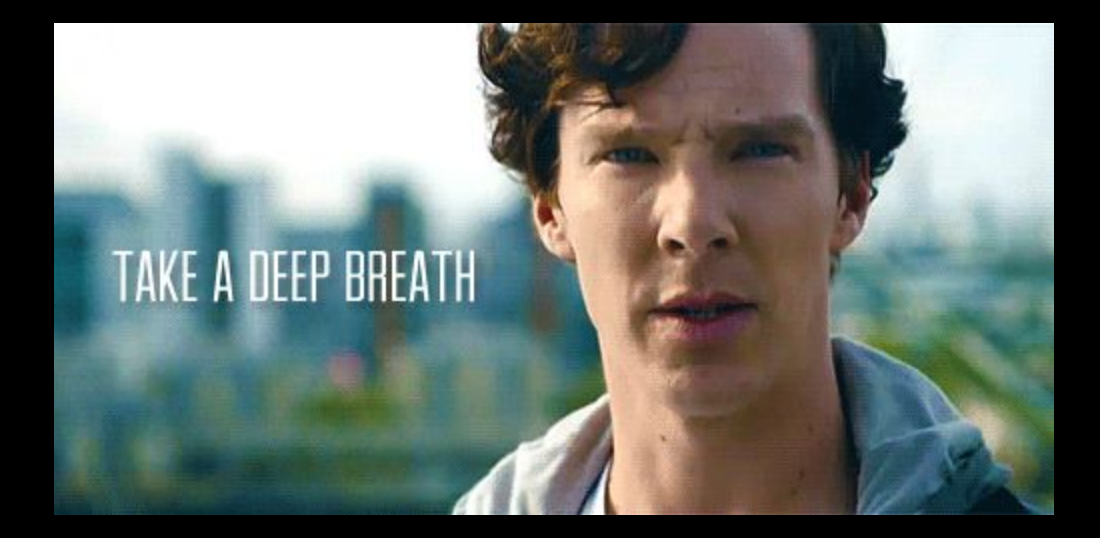

## containerit

**[https://github.com/](https://github.com/o2r-project/containerit) [o2r-project/](https://github.com/o2r-project/containerit) [containerit](https://github.com/o2r-project/containerit)**

**[http://o2r.info/2017/05/30/](http://o2r.info/2017/05/30/containerit-package/) [containerit-package/](http://o2r.info/2017/05/30/containerit-package/)**

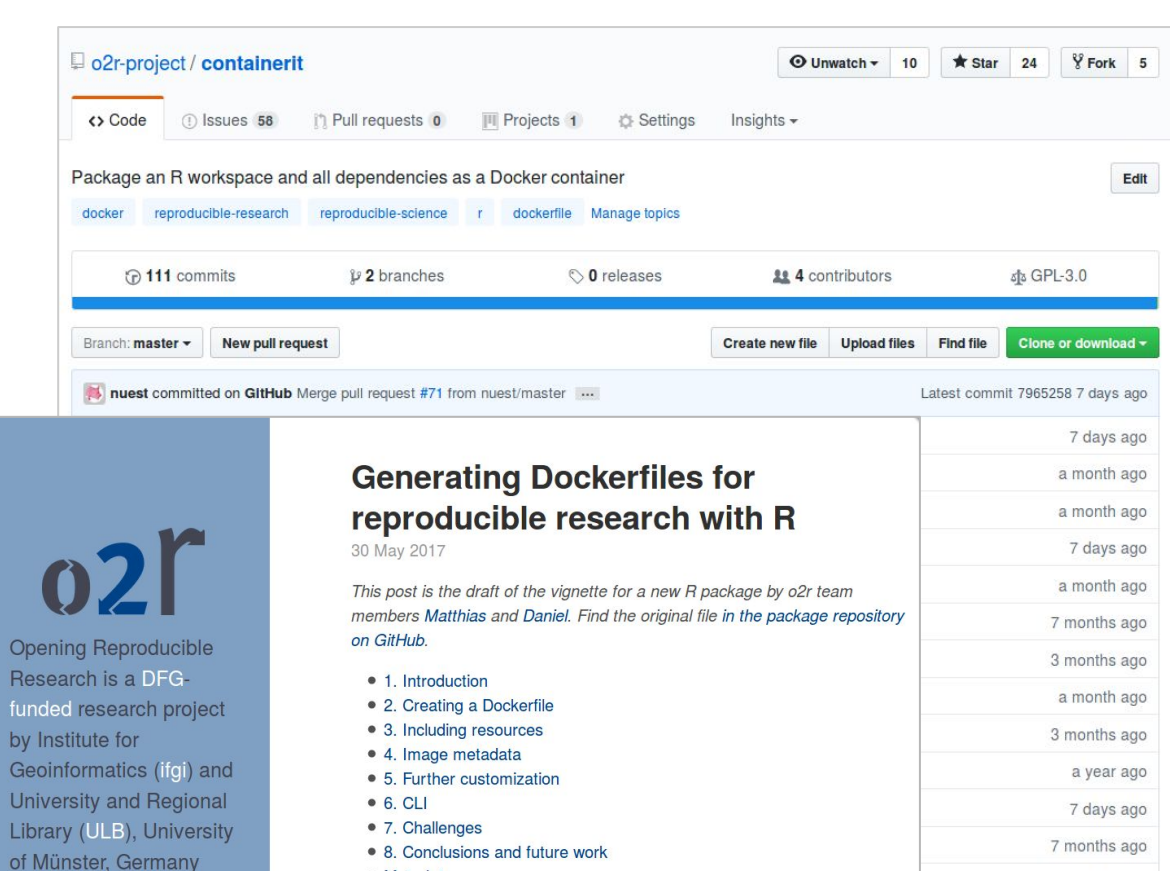

 $\bullet$  Metadata

#### 1. Introduction

About

Publications

 $O$  GitHub

Even though R is designed for open and reproducible research, users who want to share their work with others are facing challenges. Sharing merely the R script or R Markdown document should warrant reproducibility, but many

16

3 months ago 3 months ago

a month ago

a year ago

## Packaging interactive session

```
> library(containerit); library("gstat"); library("sp")
> data(meuse)
> coordinates(meuse) = ~x+y> data(meuse.grid)
> gridded(meuse.grid) = ~x+y> v <- variogram(log(zinc)~1, meuse)
> m <- fit.variogram(v, vgm(1, "Sph", 300, 1))
> plot(v, model = m)
```

```
> dockerfile_object <- dockerfile()
```
INFO [2017-07-05 11:20:54] Trying to determine system requirements for the package(s) 'sp, gstat, zoo, futile.logger, xts, lambda.r, spacetime, futile.options, FNN, intervals, lattice' from sysreq online DB INFO [2017-07-05 11:21:03] Adding CRAN packages: sp, gstat, zoo, futile.logger, xts, lambda.r, spacetime, futile.options, FNN, intervals, lattice INFO [2017-07-05 11:21:03] **Created Dockerfile-Object based on sessionInfo**

```
> print(dockerfile_object)
```

```
FROM rocker/r-ver:3.4.1
LABEL maintainer="daniel"
RUN ["install2.r", "-r 'https://cloud.r-project.org'", "sp", 
"gstat", "zoo", "futile.logger", "xts", "lambda.r", 
"spacetime", "futile.options", "FNN", "intervals", 
"lattice"]
WORKDIR /payload/
CMD ["R"]
```

```
> str(dockerfile_object, max.level = 2)
Formal class 'Dockerfile' [..] with 4 slots
  ..@ image :Formal class 'From' [..] with 2 slots
  ..@ maintainer :Formal class 'Label' [..] with 2 slots
  ..@ instructions :List of 2
  ..@ cmd :Formal class 'Cmd' [..] with 2 slots
```
## Packaging a script w/ sysreqs dependency resolving

```
library(rgdal); require(maptools)
nc <- rgdal::readOGR(system.file("shapes/", 
package="maptools"), "sids", verbose = FALSE)
proj4string(nc) <- CRS("+proj=longlat 
+datum=NAD27")
plot(nc)
summary(nc)
```

```
> scriptCmd <- CMD_Rscript("demo.R")
```

```
> dockerfile_object <- dockerfile(
      from = "~/Documents/2017_useR/demo.R",
     cmd = scriptCmd)
```

```
# curl https://sysreqs.r-hub.io/pkg/
rgdal,sp,lattice/linux-x86_64-debian-gcc
# ["libgdal-dev", "libproj-dev", "gdal-bin"]
```
> print(dockerfile\_object)

```
FROM rocker/r-ver:3.4.0
LABEL maintainer="daniel"
RUN export DEBIAN_FRONTEND=noninteractive; apt-get 
-y update \
 && apt-get install -y gdal-bin \
     libgdal-dev \
     libproj-dev
RUN ["install2.r", "-r 
'https://cloud.r-project.org'", "rgdal", "sp", 
"lattice"]
WORKDIR /payload/
COPY [".", "."]
CMD ["R", "--vanilla", "-f", 
"containerit_1a977e2dcdea.R"]
```
## Running the container

> **write(dockerfile\_object)**

INFO [2017-07-06 10:10:05] Writing dockerfile to /home/daniel/Documents/2017\_useR/Dockerfile

### \$ docker build -t user2017demo .

```
Sending build context to Docker daemon 6.054MB
Step 1/7 : FROM rocker/r-ver:3.4.1
3.4.1: Pulling from rocker/r-ver
c75480ad9aaf: Pull complete
[...]
The following additional packages will be installed:
[...]
* installing *source* package 'foreign' ...
[...]
Successfully built e30936ac8687
Successfully tagged user2017demo:latest
```
### \$ docker run -it user2017demo

```
R version 3.4.1 (2017-06-30) -- "Single Candle"
Copyright (C) 2017 The R Foundation for Statistical 
Computing
Platform: x86 64-pc-linux-gnu (64-bit)
[\cdot \cdot]> library(rgdal); require(maptools)
Loading required package: sp
> nc <- rgdal::readOGR(system.file("shapes/", 
package="maptools"), "sids", verbose = FALSE)
[...]
> summary(nc)
Object of class SpatialPolygonsDataFrame
Coordinates:
       min max
x -84.32385 -75.45698
```

```
y 33.88199 36.58965
Is projected: FALSE
```

```
[...]
```
## CLI

Based on docopt

[https://github.com/](https://github.com/docopt/docopt.R) [docopt/docopt.R](https://github.com/docopt/docopt.R)

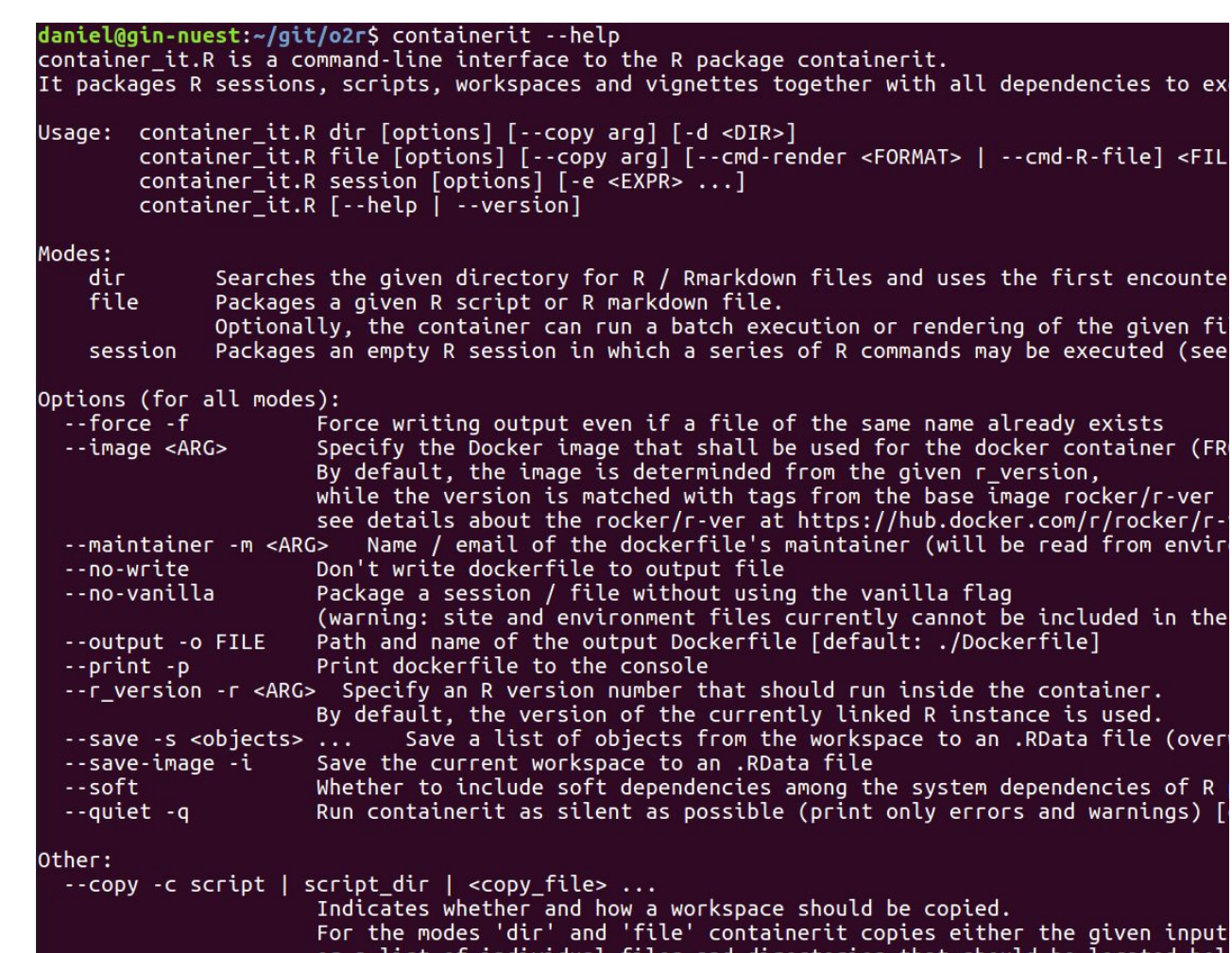

 $7.2 - 1.$ 

 $-2$   $-12$   $-12$   $-1$   $-1$   $-21$   $-1$ 

 $-1$   $-1$   $-1$ 

20

 $-1$   $-1$   $-1$ 

## <u>기 |</u>

```
daniel@gin-nuest:~/git/o2r/containeRit/tests/scripts$ containerit file -f sf.R
INFO [2017-05-15 17:38:36] Executing R script file in sf.R locally.
INFO 12017-05-15 17:38:361 Creating an R session with the following arguments:
         R --silent --vanilla -e "source(file = \"/home/daniel/qit/o2r/containe
sessionInfo()" -e "save(list = \"info\", file = \"/tmp/RtmpkVl9Kw/rdata-sessioni
> source(file = "/home/daniel/qit/o2r/containeRit/tests/scripts/sf.R", echo = TR
> cat("Hello from containerit!\n")
Hello from containerit!
> library("sf")
Linking to GEOS 3.5.1, GDAL 2.1.3, proj.4 4.9.2, lwgeom 2.3.2 r15302
> demo("meuse sf", ask = FALSE)
       demo(meuse sf)
 data(meuse, package = "sp") # load data.frame from sp
```

```
INFO [2017-05-15 17:38:37] Docker will try to install GDAL 2.1.3 from source
INFO 12017-05-15 17:38:37] Trying to determine system requirements for the package(s) 'sf, magrittr, DBI, units
m sysreg online DB
INFO [2017-05-15 17:38:38] Created Dockerfile-Object based on sf.R
INFO [2017-05-15 17:38:38] Writing dockerfile to ./Dockerfile
daniel@gin-nuest:~/git/o2r/containeRit/tests/scripts$ cat Dockerfile
FROM rocker/r-ver:3.4.0
IABEL maintainer="daniel"
RUN export DEBIAN FRONTEND=noninteractive; apt-get -v update \
&& apt-get install -v gdal-bin \
        libaeos-dev
        libproj-dev
        libudunits2-dev \
        make \setminuswget
WORKDIR /tmp/gdal
RUN wget http://download.osgeo.org/gdal/2.1.3/gdal-2.1.3.tar.gz \
&& tar zxf gdal-2.1.3.tar.gz \
&& cd gdal-2.1.3 \
88. /configure \
88 make \
&& make install \
&& ldconfig \
&& rm -r /tmp/gdal
RUN ["install2.r", "-r 'https://cloud.r-project.org'", "sf", "magrittr", "DBI", "units", "Rcpp", "udunits2"]
WORKDIR /payload/
COPY ["sf.R", "sf.R"]
CMD ["R"]
```
## More

Labels for metadata devtools session information (install from git under dev.) Custom **base images**

### **Docker vs. R blog <http://bit.ly/docker-r>**

Boettiger, Carl. 2015. "An Introduction to Docker for Reproducible Research, with Examples from the R Environment." *ACM SIGOPS Operating Systems Review* 49 (January): 71–79. doi:<u>10.1145/2723872.2723882</u> 23<br>and Minoter 1

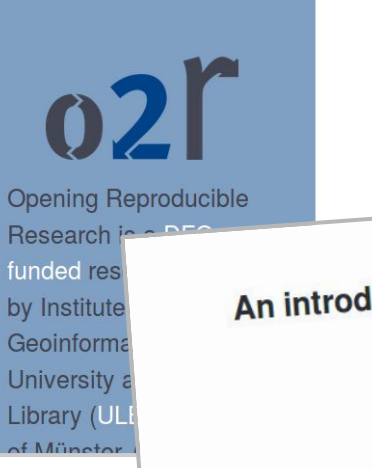

### **Investigating Docker and R**

15 Dec 2016

Docker and R: How are they used together? That is the question that we asked ourself in recent weeks. In this post, we are going to share our insights with you.

Thanks to Ben Marwick for contributi

# An introduction to Docker for reproducible research

Carl Boettiger Carl Boetuger<br>Center for Stock Assessment Research, Center for Stock Assessment ruses

## Summary

*Executable Research Compendia* are fun

**Docker** is great

**containerit** makes Docker easier (DRY, less copy&paste, best practices, automatic **system dependencies**) **BETA!**

Benefits from **Rocker** (MRAN by default, …), harbor, ...

**Alternatives** / potential for combination:

package management locally (**[packrat](https://cran.r-project.org/package=packrat)**, **[pkgsnap](https://github.com/MangoTheCat/pkgsnap)**, **[switchr](https://cran.r-project.org/package=switchr)**/**G[RANBase](https://cran.r-project.org/package=GRANBase)**) or remotely (*[MRAN timemachine](https://mran.microsoft.com/timemachine/)*/**[checkpoint](https://cran.r-project.org/package=checkpoint)**), or install specific versions from CRAN or source (**[requireGitHub](https://github.com/tdhock/requireGitHub)**, **[devtools](https://cran.r-project.org/package=devtools)**)

## **Outlook**

Support our **ERC creation service**

### **Get feedback**

**Singularity** OCI/acbuild

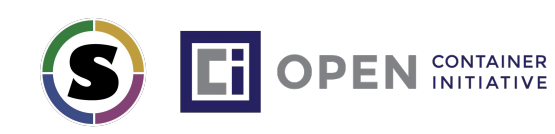

CRAN

### **Docker + R paper for RJournal?**

Package rplumber/jug **web apps**

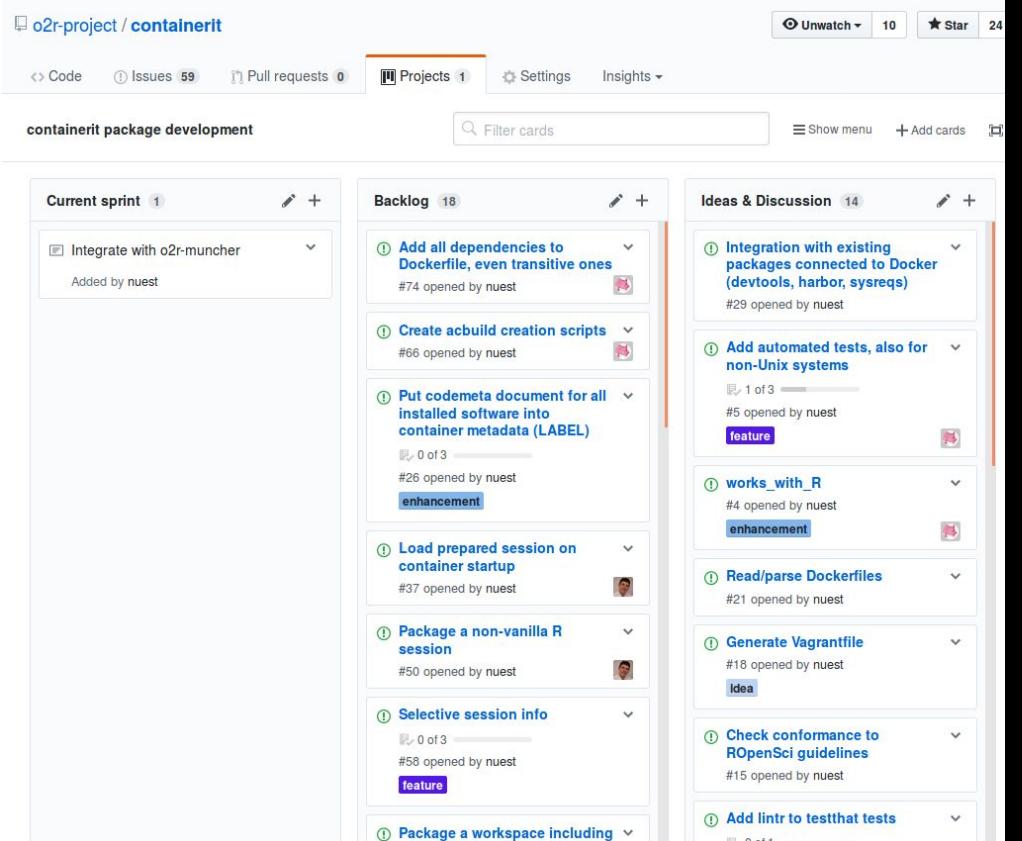

<https://github.com/o2r-project/containerit/projects/1>

**Versioned** packages and system libs (sf::sf\_extSoftVersion())  $_{25}$ 

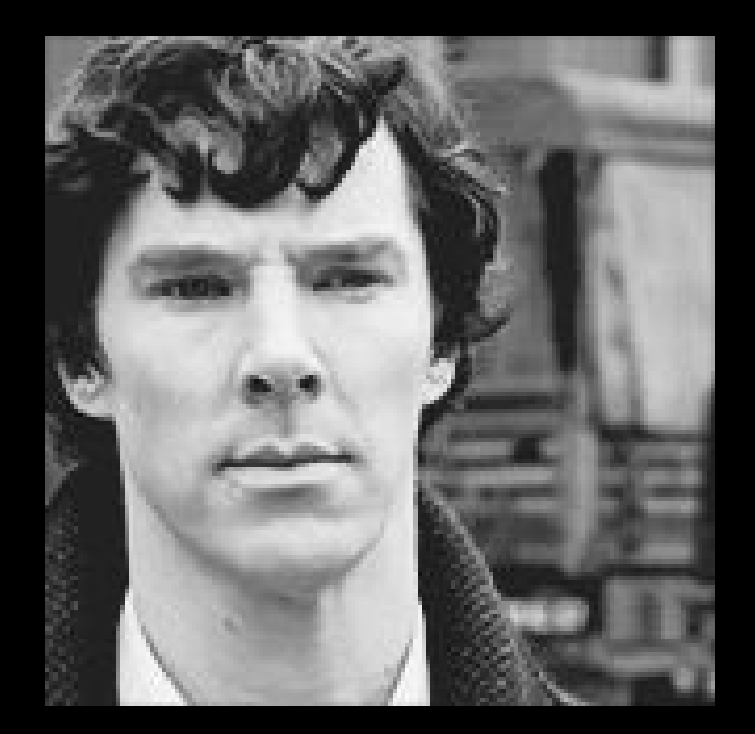

## Thanks! What are your questions?

This is the o2r team and supporting university staff in alphabetical order.

- Rehan Chaudhary (ifgi, internship from 2017-01-17 to 2017-07-17)
- Matthias Hinz (ifgi, 2016-12 to 2017-03)
- · Jim Jones (ULB)
- · Dr. Stephanie Klötgen (ULB)
- · Markus Konkol (ifgi)
- Jan Koppe (ifgi, student assistant, 2016-03 to 2016-08)
- Torben Kraft (ifgi, student assistant)
- · Prof. Dr. Christian Kray (ifgi)
- Dr. Dirk Kussmann (ULB)
- · Timm Kühnel (ifgi, student assistant)
- Lukas Lohoff (ifgi, student assistant)
- · Jörg Lorenz (ULB)
- · Daniel Nüst (ifai)
- · Prof. Dr. Edzer Pebesma (ifgi)
- · Holger Przibytzin (ULB)
- · Dr. Marc Schutzeichel (ULB)
- · Jan Suleiman (ifgi, student assistant)
- · Dr. Beate Tröger (ULB)

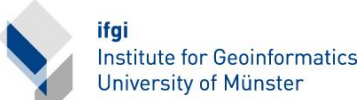

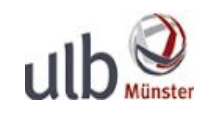

Deutsche D F G Forschungsgemeinschaft

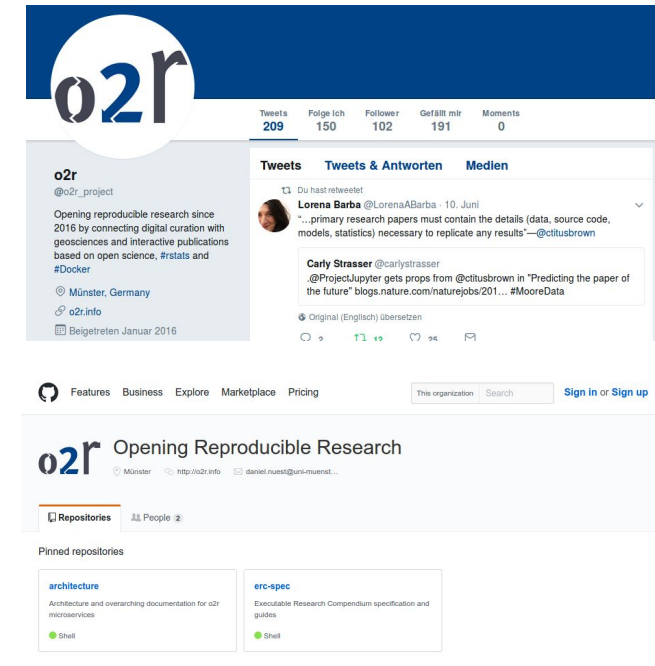

@o2r project

github.com/o2r-project

o2r.info